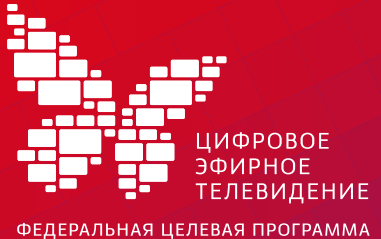

# Обновление бес программного обеспечения телевизора или приставки

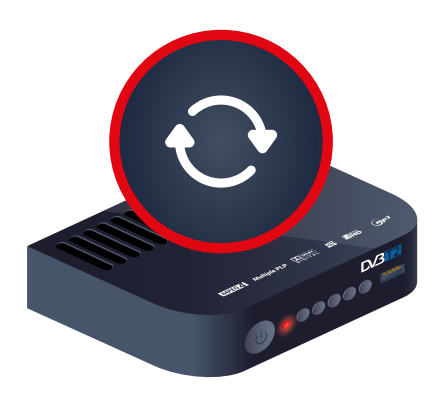

### **3ayem?**

Производители всех устройств, у которых есть программное обеспечение (ПО), постоянно совершенствуют его. Предыдущие версии устаревают. В связи с этим возникают проблемы с ПО. Поэтому нужно его обновлять перепрошивать»

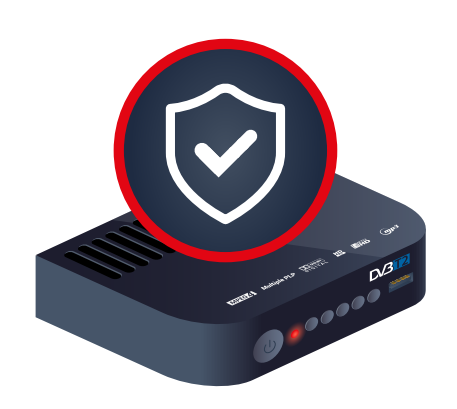

#### Kak?

Вы можете обратиться в сервисный центр или обновить ПО самостоятельно

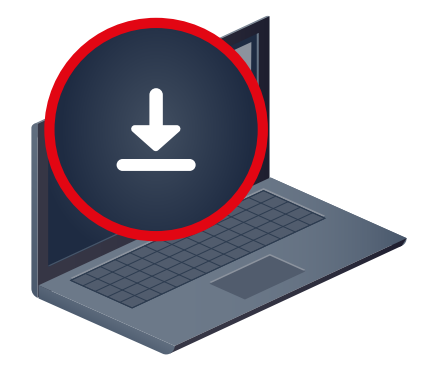

## Где взять?

Новое программное обеспечение для некоторых моделей можно найти на сайтах производителей. Загрузочные файлы надо записать на флешку, вставить флешку в приставку и пошагово выполнить команды по установке новых программ

#### Самостоятельная прошивка через USB-разъем

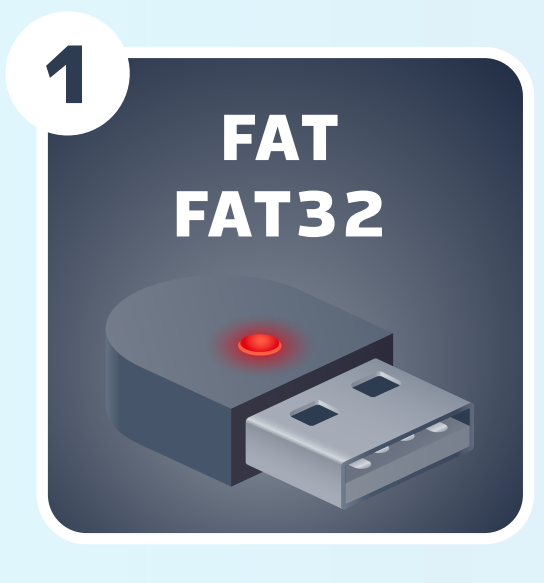

Форматируем флешку в файловую систему FAT **ИЛИ FAT32** 

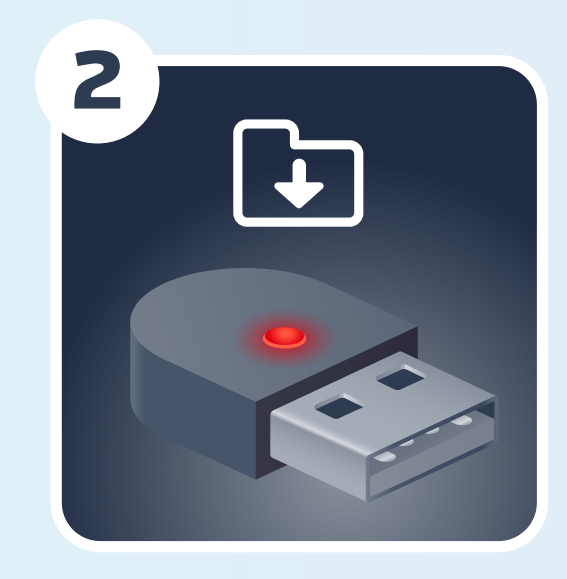

Распаковываем файл из скачанного архива в корневую папку флеш-накопителя (иными словами просто на флешку, но не в какую-либо папку на ней!)

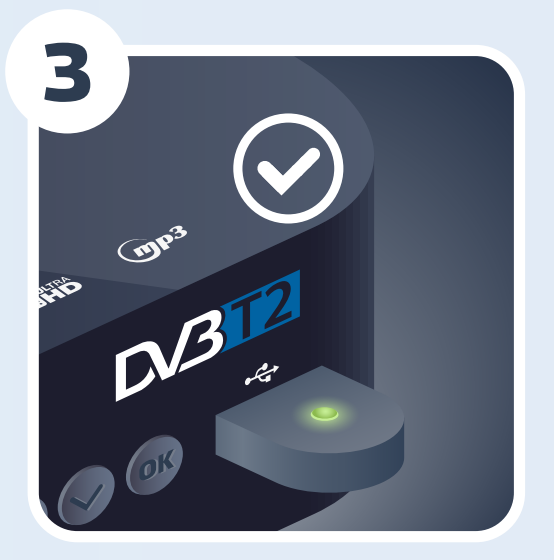

Подключаем флешку к приемнику и ждем сообщения на экране ТВ о том, что внешний накопитель подключен и распознан приемником

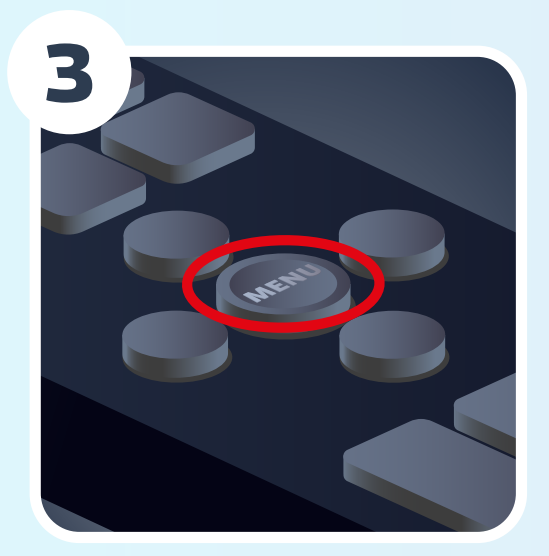

Далее нажимаем кнопку MENU для входа в «Главное меню» приемника, переходим к меню «Инструменты» и нажимаем ОК

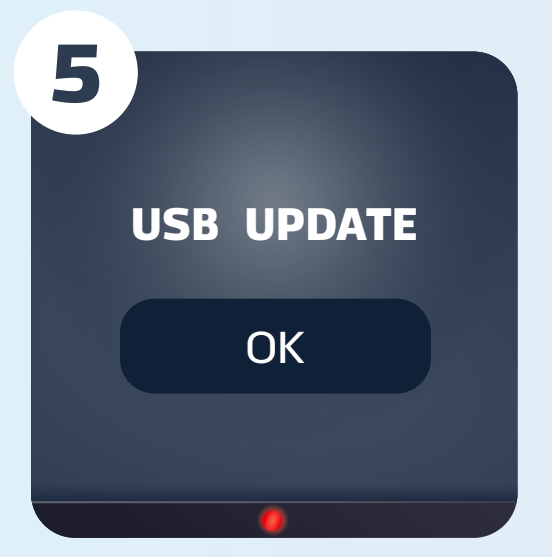

В появившемся меню выбираем Обновление через USB и нажимаем ОК

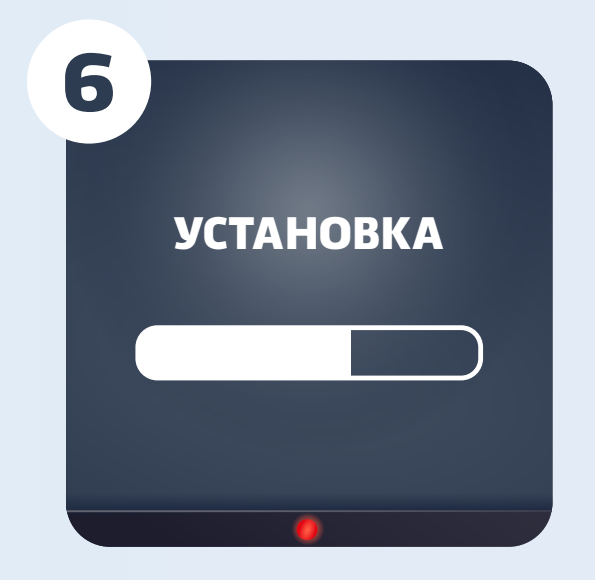

Приставка перейдет в режим загрузчика, загрузчик выполнит ряд операций с файлом обновления ПО и начнет обновление (процесс обновления, как и при автообновлении ПО будет отображаться на экране в виде цветного индикатора и в процентах)

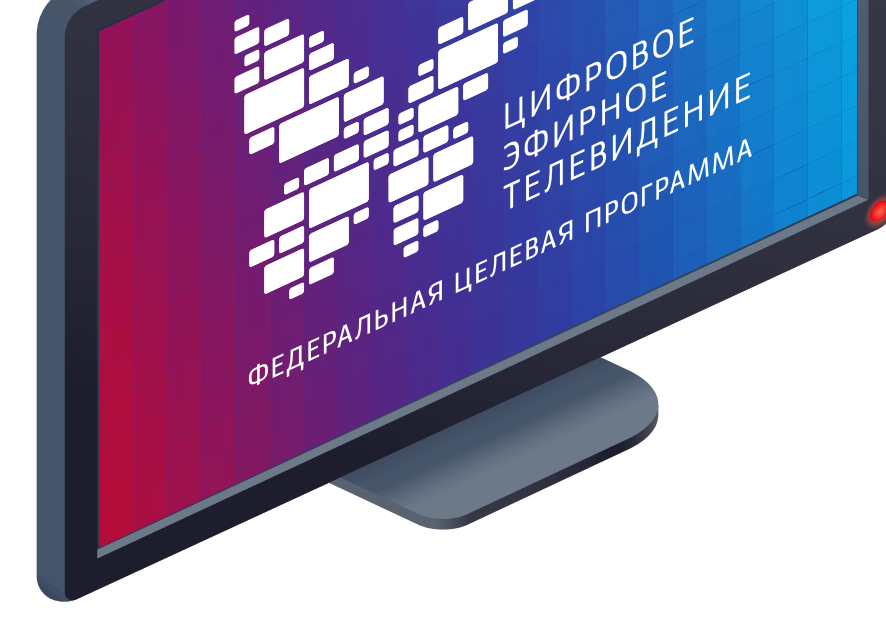

После выполнения обновления приемник автоматически перезагрузится и включит для просмотра первый по списку канал. Если этого не произошло, произведите повторную настройку каналов